## **ユーザー設定 ユーザー設定**

## 探索案内設定

■ 方面看板表示 . . . . . . . . . . . . . . . . . 4 *B* 

一般道でのルート案内中に、方面看板を表示する / しないを設定します。

**1** メニュー画面 設 定 から ユーザー設定を編集する 、 探索案内設定 を選ぶ。 2 | 方面看板表示 | を選び、 | 表示する | / | 表示しない | を選ぶ。

■ レーン看板表示. . . . . . . . . . . . . *4 B* 

一般道でのルート案内中に、レーン看板を表示する / しないを設定します。

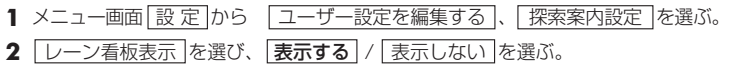

■ルートガイド表示 . . . . . . . . . . . *\_ A B* 

一般道でのルート案内中に、ルートガイドを表示する / しないを設定します。

- 1 メニュー画面 設 定 から | ユーザー設定を編集する 、 探索案内設定 を選ぶ。
- **2** ルートガイド表示 を選び、 表示する / 表示しない を選ぶ。
- 目的地方向直線 ............. *A B*

目的地方向直線を表示する / しないを設定します。

**1** メニュー画面 設 定 から ユーザー設定を編集する 、 探索案内設定 を選ぶ。 2 | 目的地方向直線 | を選び、 | 表示する | / | 表示しない | を選ぶ。

## 探索案内設定

■ 到着予想時刻 .............. *A*

- 到着予想時刻を計算する方法を選択します。
- **1** メニュー画面 設 定 から ユーザー設定を編集する 、 探索案内設定 を選ぶ。
- 2 | 到着予想時刻 | を選び、 | 自動 | / | 手動 | を選ぶ。
- **3** 手 動 を選んだ場合は、高速道、一般道での平均車速を入力する。
- ■新旧ルート比較............... *A B*

新旧ルート比較する / しないを設定します。

- **1** メニュー画面 設 定 から ユーザー設定を編集する 、 探索案内設定 を選ぶ。
- 2 | 新旧ルート比較 | を選び、 | する | / | しない | を選ぶ。

■ カーブ案内 ................ *A B D*

カーブ走行時に案内をする / しないを設定します。

- **1** メニュー画面 設 定 から ユーザー設定を編集する 、 探索案内設定 を選ぶ。
- 2 フーブ案内 を選び、する / しない を選ぶ。

## $F$ お知らせ

● ルート案内中に、細街路探索、曜日時間規制探索、横付け探索、インテリジェントルート の設定が変更されたときは、変更された内容を反映させて再探索を行います。